# Aggiornamento del software del televisore

Philips migliora sempre i propri prodotti. Per assicurarsi che nel televisore siano installate le ultime funzionalità e correzioni, si consiglia di effettuare l'aggiornamento utilizzando il software più recente. Gli aggiornamenti software si possono ottenere presso il proprio rivenditore o sul sito [www.philips.com/support.](http://www.philips.com/support)

### Cosa serve?

Prima di aggiornare il software del televisore, assicurarsi di avere a disposizione quanto segue:

- Un'unità flash USB vuota con 256 MB di spazio libero. È necessario formattare l'unità flash USB in FAT o in DOS e disabilitare la protezione da scrittura. Per l'aggiornamento del software, non utilizzare un disco rigido USB.
- Un computer con accesso a Internet.
- Utilità di archiviazione con supporto per il formato di file ZIP (ad esempio, WinZip® per Microsoft® Windows® o Stufflt® per Macintosh®).

# Fase 1: verifica della versione corrente del software del televisore

Prima di aggiornare il software del televisore, verificarne la versione corrente. Se la versione del software del proprio televisore corrisponde all'ultimo file di aggiornamento disponibile sul sito [www.philips.com/support](http://www.philips.com/support), non è necessario effettuare l'aggiornamento.

- $\frac{1}{2}$  Premere  $\hat{\mathbf{r}}$  sul telecomando del televisore.
- Selezionare [Setup] > [Impostazioni software] > [Informazioni sul software attuale], quindi premere OK. Viene visualizzata la versione corrente del software.

# Fase 2: download del software più recente

#### Attenzione

- Non installare sul prodotto una versione del software inferiore all'attuale. Philips non può essere ritenuta responsabile dei problemi causati da un downgrade del software.
- **1** Inserire l'unità flash USB in una porta USB sul PC.
- $2$  Tramite il PC, andare all'indirizzo [www.](http://www.philips.com/support) [philips.com/support](http://www.philips.com/support).
- $3$  Individuare il proprio prodotto, nonché il software e i driver disponibili per il televisore utilizzato.
	- » Il software è disponibile sotto forma di file zip.
- $4<sup>8</sup>$  Se la versione del software è successiva a quella installata nel televisore, fare clic sul link dell'aggiornamento software.
- $5$  Accettare il contratto di licenza e salvare il file ZIP nell'unità flash USB.
- 6 Avvalendosi dell'utilità di archiviazione, estrarre 'autorun.upg' nella directory principale dell'unità flash USB.
- Scollegare la periferica USB dal PC.

# Fase 3: aggiornamento del software del televisore

### Avvertenza

- Non spegnere il televisore o rimuovere l'unità flash USB durante l'aggiornamento del software.
- Se durante l'aggiornamento si verifica un'interruzione di corrente, non rimuovere l'unità flash USB dal televisore. Il televisore continuerà l'aggiornamento appena verrà ripristinata la corrente.
- Se si verifica un errore durante l'aggiornamento, riprovare a eseguire la procedura. Se l'errore si ripete, rivolgersi al centro di assistenza clienti Philips.

1 Accendere il televisore e inserire l'unità flash USB contenente l'aggiornamento software nell'apposito connettore.

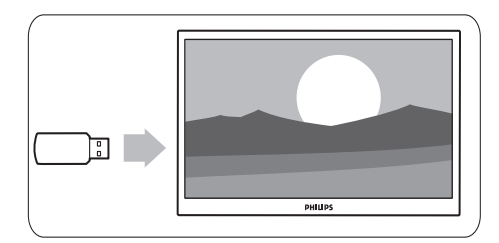

 $2$  Il televisore si spegne e lo schermo rimane nero per 10 secondi.

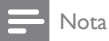

- Non utilizzare il telecomando.
- Non rimuovere l'unità flash USB dal televisore. • Non utilizzare l'interruttore di alimentazione

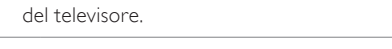

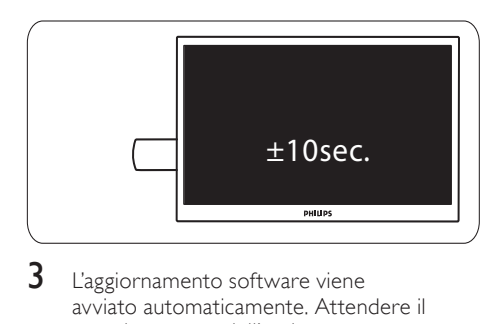

- 3 L'aggiornamento software viene avviato automaticamente. Attendere il completamento dell'aggiornamento.
	- » Ciò è indicato da un messaggio di notifica sullo schermo.

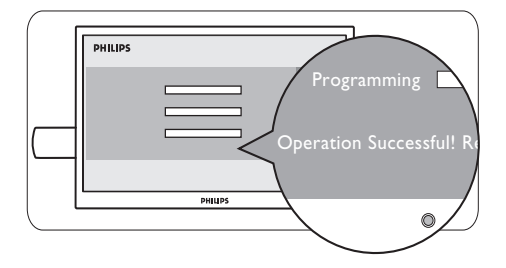

4 Scollegare l'unità flash USB dal televisore.

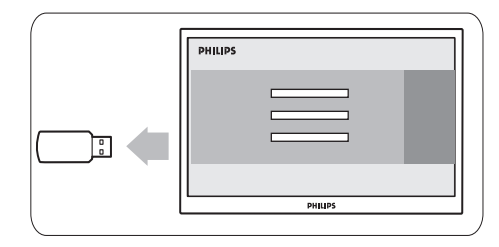

 $5$  Premere  $\phi$  sul telecomando.

### Nota

• Non premere  $\Phi$  due volte e non utilizzare l'interruttore di alimentazione del televisore.

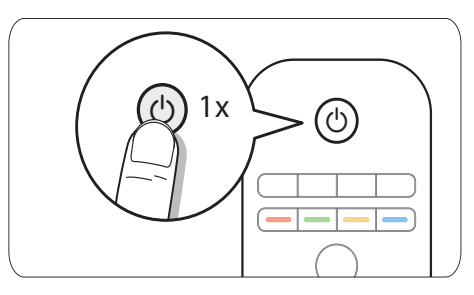

6 Il televisore si spegne e lo schermo rimane nero per 10 secondi. Attendere.

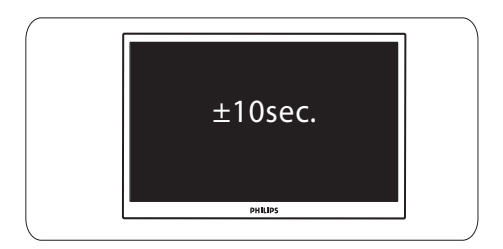

7 Il televisore si riaccende. Il software del televisore è ora aggiornato.

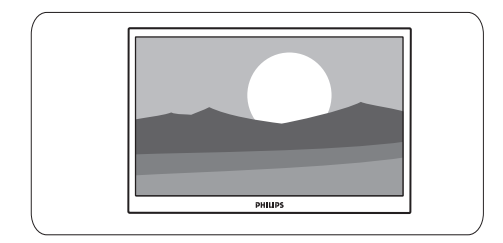

### Nota

• Per evitare aggiornamenti accidentali del software del televisore, eliminare il file 'autorun.upg' dall'unità flash USB.